### Advanced DataTools Loaders

#### Webcast on Aug 23, 2018 2:00 PM EDT

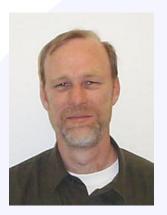

### **Jack Parker**

Jack is an Independent Consultant and Senior Database Consultant and Architect with Advanced DataTools. He has been working with Informix Databases since 1986. Jack is an experienced Unix, Database/Data Warehouse team leader. Skilled in large scale relational database design, development, tuning, operation and support. Expertise as an Agile practitioner. He has been an IBM Gold Consultant and IBM Information Champion.

> jparker@advancedatatools.com www.advancedatatools.com

### **Webcast Guidelines**

- The Webcast is being recorded. The Webcast replay and slides may be available in a few days.
- Please Mute your Line. Background sounds will distract everyone.
- Use the Chat Button in the upper right to ask questions.

Chat

### Load FAQ

- Posted at Advanced DataTools
- Very little change to it except with respect to external tables and HPL

## High Performance Loader / onpload / onpladm

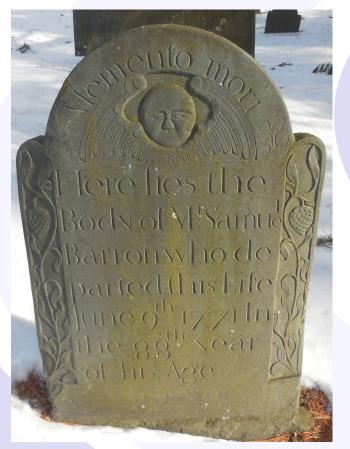

Finicky & Confusing

But it does do EBCDIC

#### **External Tables**

- Ported from XPS to 11.x
- Much better control than HPL, especially for scripting.

### Three basic loaders

- load (unload)
- dbload (seriously!?!)
- External tables
- TSL (Time series)

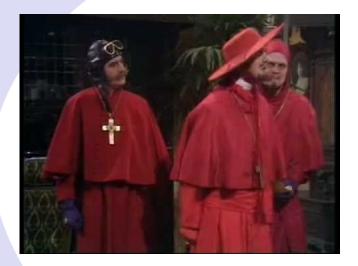

 Amongst our weaponry are such varied and diverse elements as...

### Considerations

- 2GB Limit (32 bit systems)
- Space
- Logging
- Violations tables
- Light Appends, Light Scans
- Partitioning

### Logging

- An insert is a logged operation
- Not into a RAW table
- Extent allocations are still logged

### Load / Unload

- Unload to file select \* from table
- Pipe delimiters
  - Change with Environment variable DBDELIMITER
- Special characters escaped with "\"
  - Change with Environment variable
    DEFAULTESCCHAR

### Example (1 & 2)

unload to "data/months" select \* from months

unload to "data/tabcols" select \* from systables a, syscolumns b where a.tabid=b.tabid

### Load

- Load from file insert into table;
  - Very effective for small loads
  - Simple
  - Load from <filename> delimiter 'l' insert into table (col1, col3, col2)
- Example 3

### Example

- load from data/months2 insert into months
- load from data/months2 insert into months2(month, mnthnbr)

#### Microsoft

Csv file

- "This, is a test",

- Csv2pipe.awk
  - (awk -f csv2pipe.awk tst.csv)

#### Oracle

- "Standard" Date format
   10-FEB-2018
- export DBTIME="%d-%b-%y"
- export USE\_DTENV=1

### **Oracle to Informix Date**

create function o2idt(strg char(9)) returning date

DEFINE dt date; DEFINE mm, dd, yy smallint; DEFINE dts char(10);

LET dd=substr(strg,1,2); LET yy=substr(strg,8,2)+2000; select nbr INTO mm from months where month=substr(strg,4,3);

LET dts=mm II "/" II dd II "/" II yy; LET dt=date(dts);

RETURN dt;

END FUNCTION;

#### ...Continued

 Insert into table select o2idt(date\_col) from source;

### dbload

- Two parts,
  - Command file
  - Execute from command line
    - Examples 4 & 5
  - Dbload commits every 1000 rows (configurable)

#### Partitioned table

- If the table is partitioned, you can load each partition in parallel
- Example 6

#### External tables

Create external table table\_ext sameas table using (datafiles ("DISK:/Users/jackparker/desktop/ADT/LOADERS/data/500mb" ), format "delimited", rejectfile "/Users/jackparker/desktop/ADT/LOADERS/data/500mb.rej", maxerrors 100, express

);

#### Just like a regular table

- Select count(\*) from tab\_ext;
- Select first 10 \* from tab\_ext;
- Insert into destination select \* from tab\_ext;
- Insert into tab\_ext select \* from source;

### Caution

- There are no statistics for the external table.
- The table has 2 billion rows in it.
- A join to such a table would be "interesting".

### Example

- 500MB load
- 7 (normal)
- 8 (partitioned)

### Loading from External Tables

- Destination is raw table (means no replication)
- 2. No indexes
- 3. No triggers
- 4. Insert into ...
- 5. Alter table type (standard)
- 6. Take a backup (even if it is fake)
- 7. Create indexes and whatever else.

Update statistics

THIS IS NOT SOMETHING YOU SHOULD DO TO A TABLE ON A REPEATING BASIS

### Unload to compressed file

- mknod –p filename
- Create external table tab\_ext sameas table
  - -using (
    - datafiles("PIPE:filename"),
    - format Informix, express)
- cat filename | gzip > file.gz &
- Insert into tab\_ext select \* from table;

### Load from compressed file

- Mknod –p filename
- Create external table tab\_ext sameas table
  - -using (
    - datafiles('PIPE:filename"),
    - format Informix, express)
- Gunzip -c file.gz > filename &
- Insert into table select \* from tab\_ext;

#### Compression

- I do not recommend doing that.
- Too many moving parts

### Example

- 9 (unload)
- 10 (load)

#### **Time Series**

- More of an environment for you to write your own loader.
- Car Manual
- You aren't loading a table, just the time series within it. There may be multiple time series in a single table

- you need to load each of them separately

### Example

EXECUTE PROCEDURE ifx\_allow\_newline ('t'); EXECUTE FUNCTION TSL\_Init ('ts\_hours','hours',2); EXECUTE FUNCTION TSL\_Put ('ts\_hourslhours', 'FILE:/Users/jackparker/desktop/ADT/LOADERS/data/ts.dat'); begin; EXECUTE FUNCTION TSL\_FlushAll('ts\_hourslhours',261); commit;

EXECUTE FUNCTION TSL\_SessionClose('ts\_hourslhours');

#### 261

- 256 + 5
- Reduced logging
- Duplicate elements replace existing elements.

# Serviceability (aka Error Handling)

- LOAD SOL
- Dbload log file
- External tables reject file
- Tsl\_put onstat –m (!)

#### **Use Case**

- duplicate data
  - Create a table
  - start a violations table for it
  - Load it
  - All of the duplicates fall into the violations table.

#### Example

start violations table for tenktwo; set indexes jp2 filtering without error;

Load table (in this example, no data gets loaded into the table)

### **More Considerations**

- PDQPRIORITY
- LIGHT SCANS
   DIRTY READ
- Be Creative

#### **Questions?**

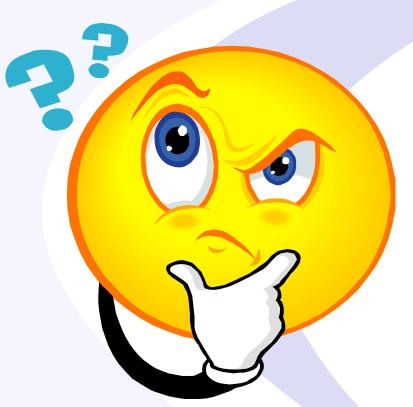

# Send follow-up questions to info@advancedatatools.com

## **Next Webcast**

#### Capturing Informix SQL Metrics with SQLTrace

- by Lester Knutsen September 27,, 2018 at 2:00pm EST
- How do you capture the cost of SQL statements and activity on your database server. We will take a look at SQL Trace, and the Sysmaster tables that enable you to save and analyze the costs of your SQL.

#### Informix External Tables

- > by Mike Walker November 15, 2018 at 2:00pm EST
- An overview of using Informix External Tables for unloading and loading data and the benefits that they offer.

#### Dostats and Informix Update Statistics

#### by Art Kagel December 6, 2018 at 2:00pm EST

Art Kagel developed and maintains the popular open source utility dostats to enable you to automate and keep up to date catalog statistics and data distributiond that the Informix Optimizer needs in order to select the best method of running your SQL statements. He will describe how it works, how to compile it on several platforms, and why you should upgrade to the latest version. He will also discuss the Informix Automated Update Statistics (AUS) and how that compares to dostats.

#### Please register for each webcast here at:

http://advancedatatools.com/Informix/NextWebcast.html

# **Informix Training 2018**

#### Advanced Informix Performance Tuning

February 5-8, 2018 – Completed and Filled up

#### Informix for Database Administrators

- May 21-24, 2018 Completed and Filled up
- September 17-20, 2018 Registration in Progress
- All courses can be taken online on the web from your desk or at our training center in Virginia.
- We guarantee to *NEVER* cancel a course and will teach a course as long as one student is registered!
- Please register early as the last two courses have filled up and we have not been able to accommodate everyone.

http://advancedatatools.com/Training/InformixTraining.html

# **Eight New Training Servers**

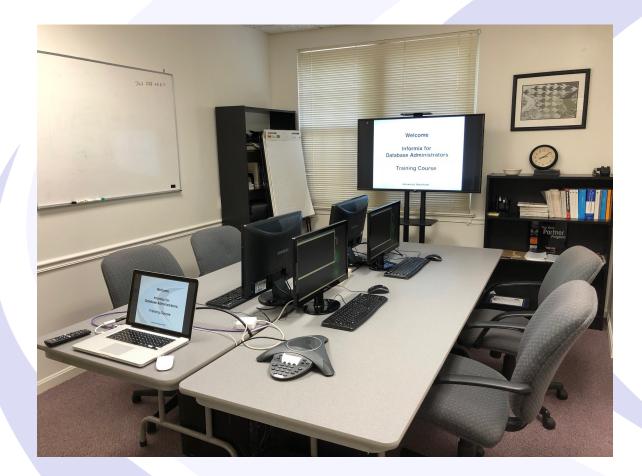

Each Student in class will have a server running Informix 12.10 with:

- 8 CPU Cores
- 16 GB RAM
- 1 SSD Disk
- 1-4 disks

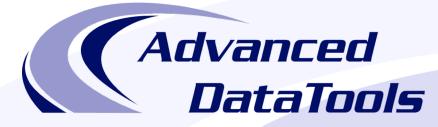

#### Informix Support and Training from the Informix Champions!

Advanced DataTools is an Advanced Level IBM Informix Data Management Partner, and has been an authorized Informix partner since 1993. We have a long-term relationship with IBM, we have priority access to high-level support staff, technical information, and Beta programs. Our team has been working with Informix since its inception, and includes 8 Senior Informix Database Consultants, 4 IBM Champions, 2 IIUG Director's Award winners, and an IBM Gold Consultant. We have Informix specialists Lester Knutsen and Art Kagel available to support your Informix performance tuning and monitoring requirements!

- Informix Remote DBA Support Monitoring
- Informix Performance Tuning
- Informix Training
- Informix Consulting
- Informix Development

#### Free Informix Performance Tuning Webcast replays at:

http://advancedatatools.com/Informix/Webcasts.html Email: info@advancedatatools.com Web: http://www.advancedatatools.com

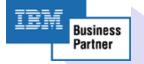

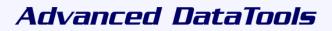

#### Thank You

#### **Advanced DataTools Corporation**

For more information:

info@advancedatatools.com http://www.advancedatatools.com